## **Inhaltsverzeichnis**

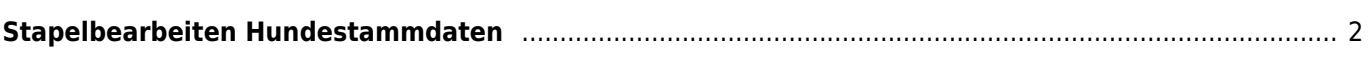

## <span id="page-1-0"></span>**Stapelbearbeiten Hundestammdaten**

Um die Bearbeitung von ganzen Würfen zu vereinfachen gibt es das Modul Stapelbearbeiten Hundestammdaten. Der Aufruf erfolgt über die entsprechende Schaltfläche im Programmpunkt Hundestammdaten.

Beim Stapelbearbeiten Hundestammdaten handelt es sich um ein sog. Data-Grid, also ein Daten-Gitter bei dem jede Zeile/Spalte schnell und einfach editiert werden können, ohne das jeder Datensatz einzeln aufgerufen werden muss. Im Gegensatz zur Funktion [Multiupdate](https://wiki.zuchtmanagement.info/doku.php?id=breedmaster:multiupdate) bearbeiten, bei der alle zu ändernden Daten den gleichen Inhalt haben müssen, kann hier jedes Feld einen unterschiedlichen Wert haben. Dies ist besonders nützlich bei der Eingabe von Zuchtbuch- und/oder Chipnummern.

Folgende Felder können bei der Stapelbearbeitung Hundestammdaten geändert werden:

- $\bullet$  Hundename  $(*)$
- $\bullet$  Zwingername (\*)
- $\bullet$  Position  $(*)$
- Geschlecht
- Wurftag
- Rasse
- Fellfarbe
- Farbdetail
- Verband
- Zuchtbuchnummer
- Chipnummer

Die mit (\*) gekennzeichneten Felder sind nur im Grid-Modus verfügbar, im Multi-Edit-Modus sind diese Felder nicht verfügbar.

A / Stapelbearbeitung Hundestamm Q Q Q Q T

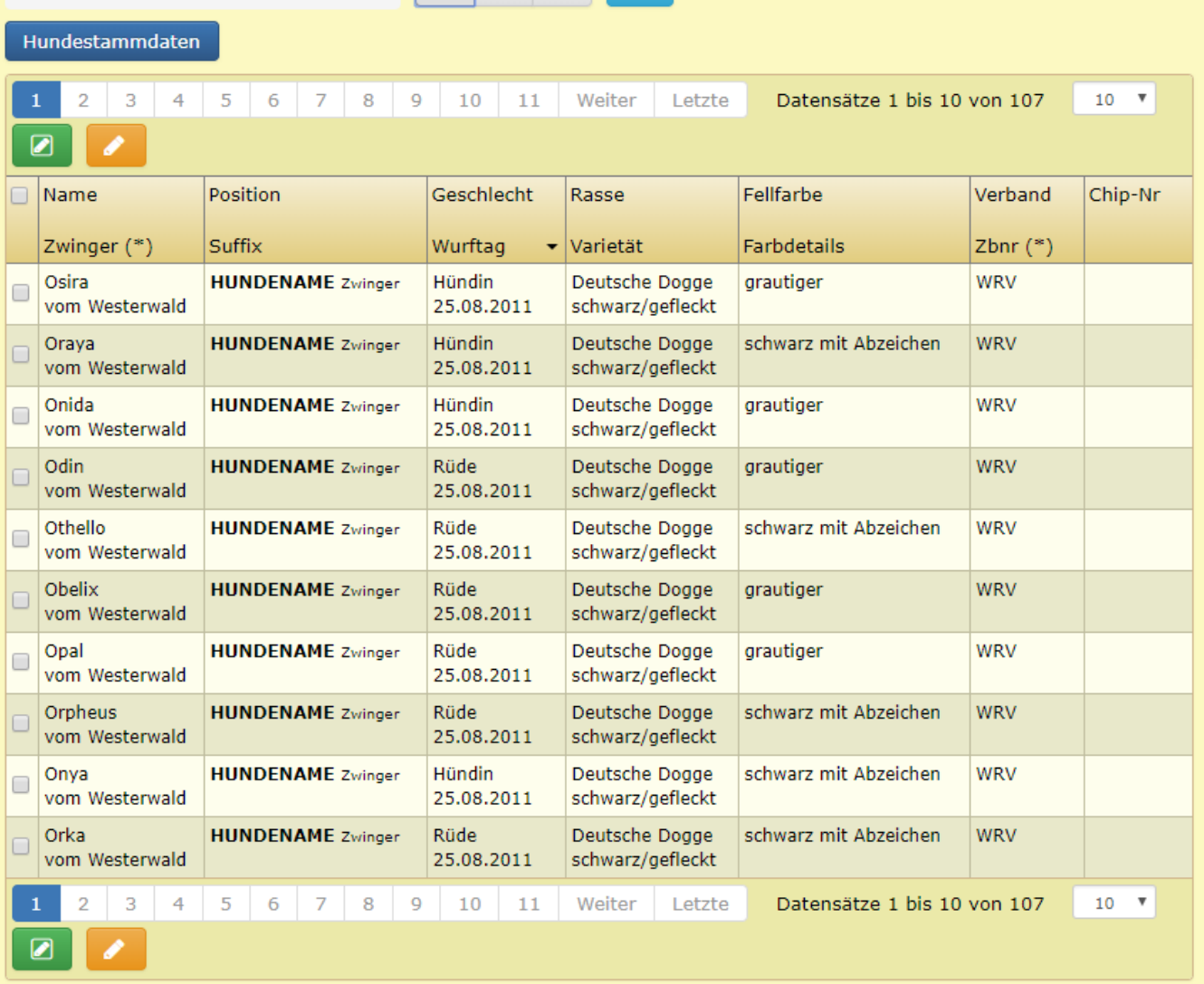

1 / Stapelbearbeitung Hundestamm

Hundestammdaten

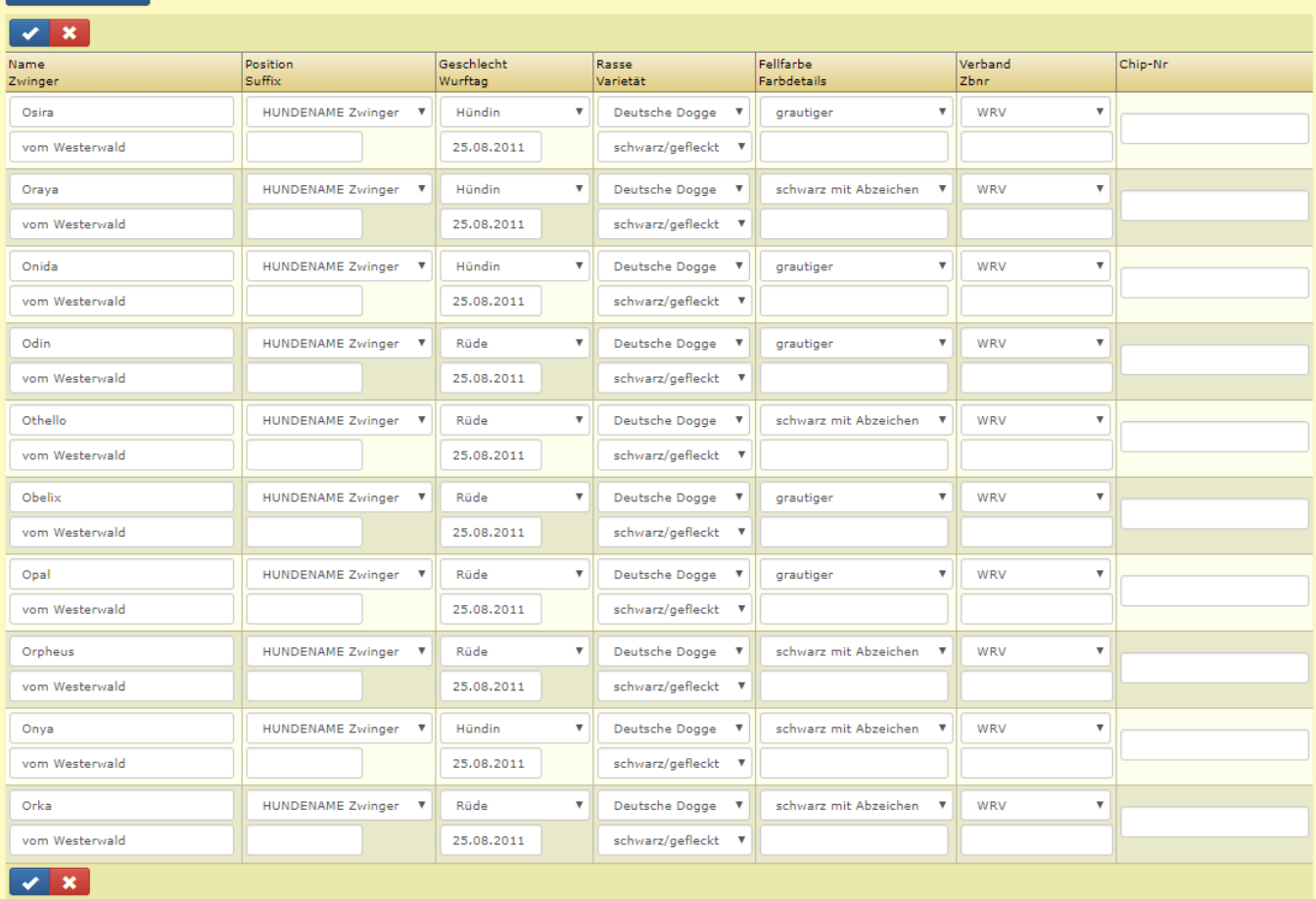

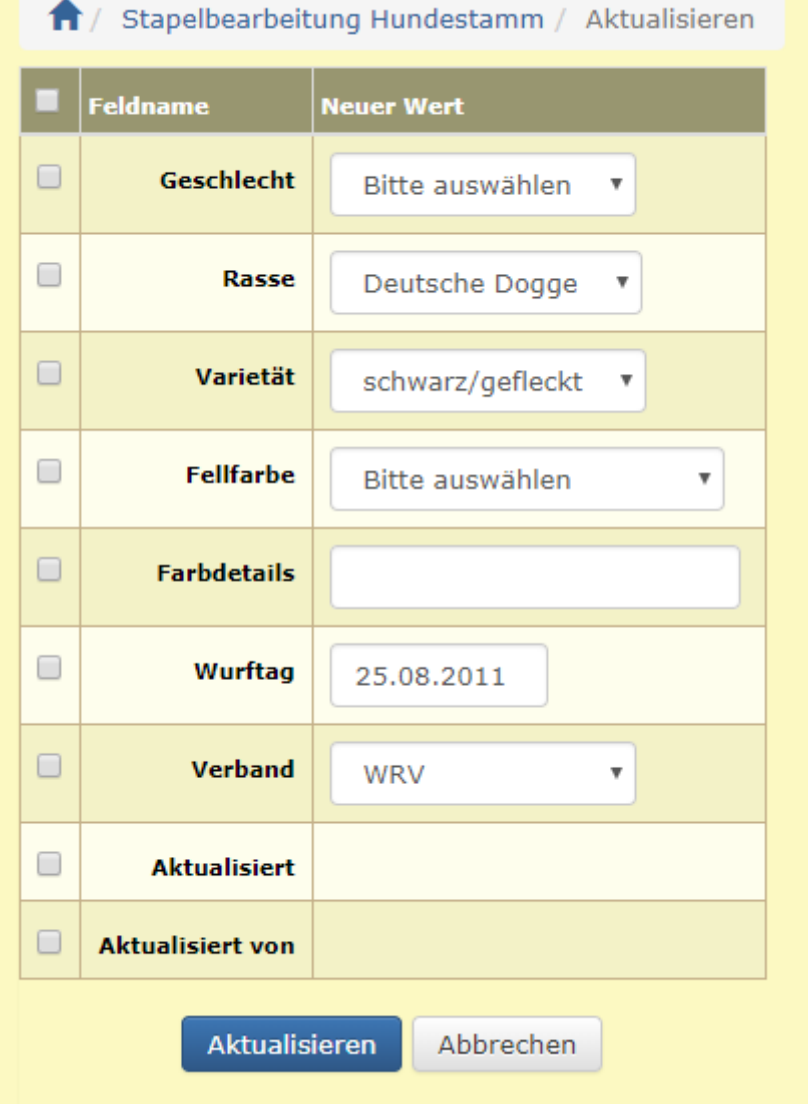